# VI. BEKERJA DENGAN BANYAK FORM

Dalam pembuatan program atau sistem di dunia nyata kebanyakan program terdiri dari banyak form sebagai unit dan dikoordinasikan oleh form utama. Untuk membuat atau menambah form ke dalam aplikasi adalah dengan cara pilih menu

**File> Form,** atau **klik tool** 

Hal-hal yang perlu diperhatikan dalam program dengan banyak form, adalah sebagai berikut:

- 1. pengaktifan form lain dari suatu form.
- 2. penutupan form saat tidak diperlukan lagi.

Pengaktifan form dapat dilakukan dengan perintah:

- 1. **<nama form>.show**, perintah ini digunakan untuk mengaktifkan form, dan hasilnya from yang aktif dapat di-desible untuk kebali mengaktifkan form yang ada di belakangnya.
- 2. **<nama form>.showmodal**, perintah ini untuk mengaktifkan form, dan hasilnya form yang aktif akan selalu on top.

Sedangkan untuk menutup sebuah form untuk kembali ke form pemanggil dalat dilakukan dengan perintah: **<nama form>.close**.

# **Contoh**

Berikut adalah form-form dalam sebuah project:

## Form Utama:

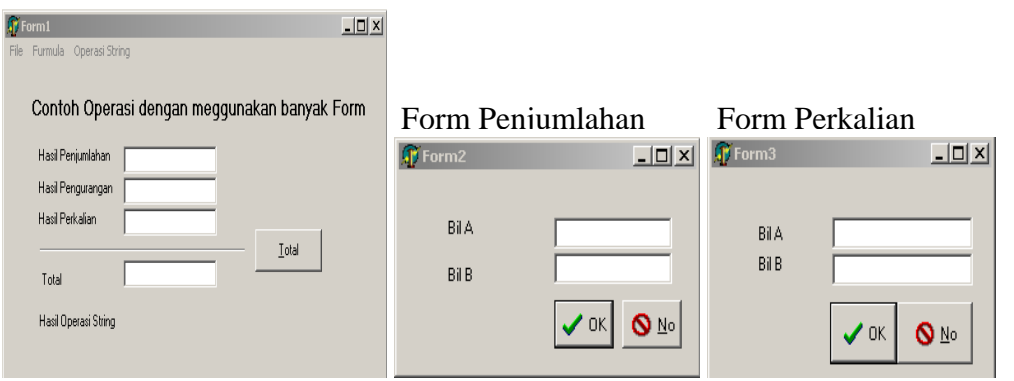

 $\odot$  Catur

 $\bigcirc$  Renang

 $\Box$ 

 $\vee$  ok

 $\mathbf{Q}$  No

Form Pengurangan Form Operasi string<br>
Form 4 -Olahraga-**Bil A**  $C$  Lari Bil B

 $\mathbf{Q}$   $\mathbb{N}^{\circ}$ 

Komponen dan properties yang diperlukan

 $\sqrt$  ok  $|$ 

# **Form1**

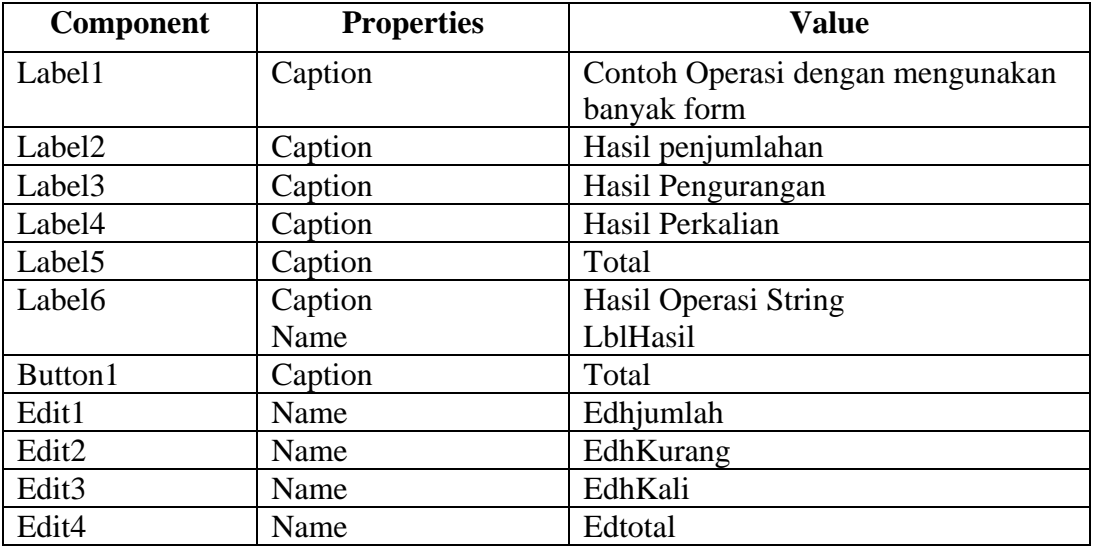

# **Form2**

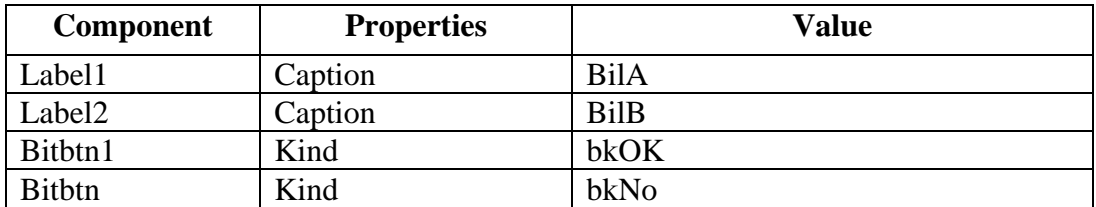

## **Form3**

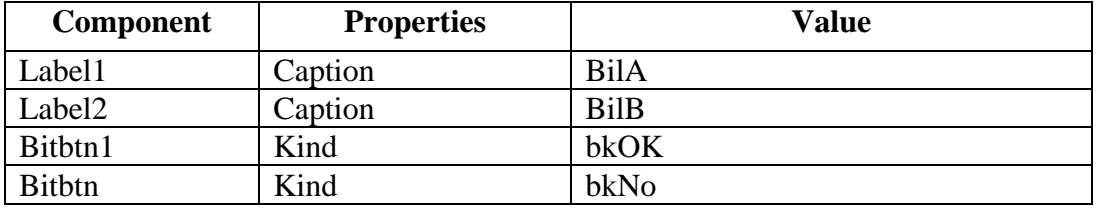

## **Form4**

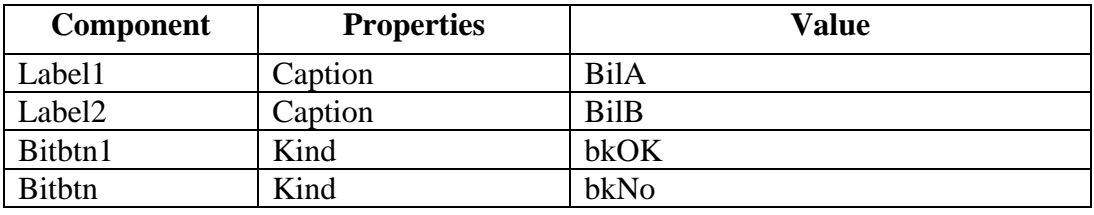

## **Form5**

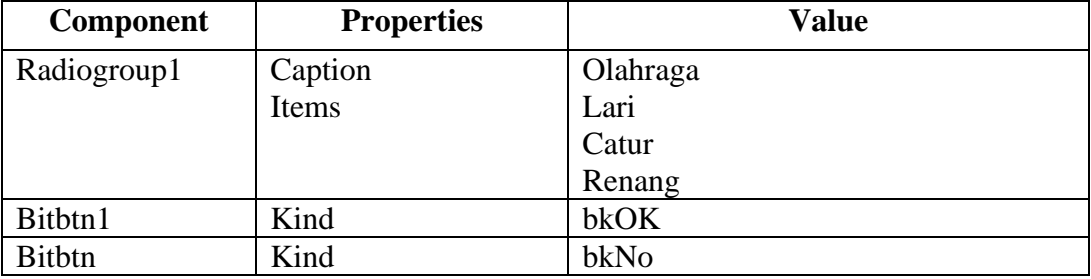

Kode program untuk membuat aplikasi tersebut adalah:

```
unit Unitutama;
procedure TForm1.Exit1Click(Sender: TObject);
begin
     close;
end;
procedure TForm1.Penjumlahan1Click(Sender: TObject);
var
         bila,bilb : integer;
begin
    form2 :=Tform2.create(self);
     Form2.showmodal;
```

```
 if (form2.modalresult=mrok) then
        begin
           with form2 do
               begin
                  bila:=strtoint(edit1.text);
                  bilb:=strtoint(edit2.text);
               end;
          edhjml.text:=inttostr(bila+bilb);
         end
        else
           edhjml.text:='0';
      form2.free;
end;
procedure TForm1.Perkalian1Click(Sender: TObject);
var
         bila,bilb : integer;
begin
     form3 :=Tform3.create(self);
     Form3.showmodal;
     if (form3.modalresult=mrok) then
       begin
         with form3 do
           begin
              bila:=strtoint(edit1.text);
              bilb:=strtoint(edit2.text);
            end;
            edhkali.text:=inttostr(bila*bilb);
           end
       else
         edhkali.text:='0';
      form3.free;
end;
procedure TForm1.Pengurangan1Click(Sender: TObject);
var
         bila,bilb : integer;
begin
     form4 :=Tform4.create(self);
     Form4.showmodal;
     if (form4.modalresult=mrok) then
      begin
         with form4 do
```

```
 begin
               bila:=strtoint(edit1.text);
              bilb:=strtoint(edit2.text);
           end;
         edhkurang.text:=inttostr(bila-bilb);
       end 
     else
         edhkurang.text:='0';
      form4.free;
end;
procedure TForm1.Button1Click(Sender: TObject);
var
        jml, kurang, kali : integer;
begin
         jml:=strtoint(edhjml.text);
         kurang:=strtoint(edhkurang.text);
         kali:=strtoint(edhkali.text);
edtotal.Text := inttostr(jml+kurang+kali);
end;
procedure TForm1.OperasiString1Click(Sender: TObject);
var
         str : string;
begin
   form5 :=Tform5.create(self);
     Form5.showmodal;
     if (form5.modalresult=mrok) then
        begin
           with form5 do
              begin
                  if rblari.checked=true then
                           str:='Baik untuk menguji nafas'
                  else
                      if rbcatur.checked=true then
                           str:='Baik untuk mengasah otak'
                  else
                           str:='Baik untuk menyelamatkan
                                 diri dari banjir';
               end;
           lbhasil.Caption:=str;
         end
        else
           lbhasil.Caption:='';
```
form5.free;

end;

end.